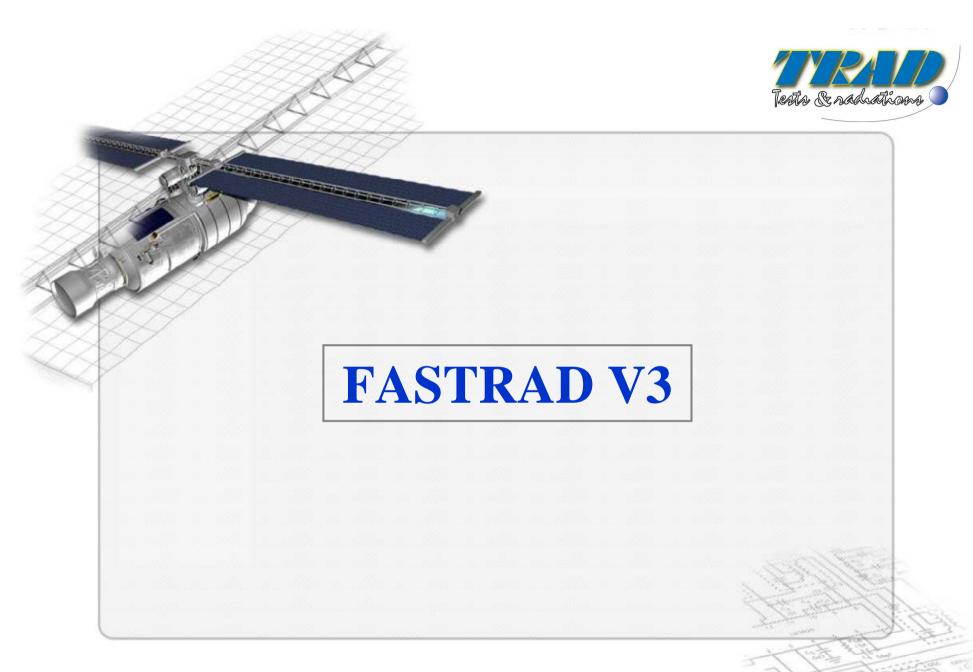

Ecole Geant4 Presentation June 8th, 2007

#### **Main Functionalities**

- Radiation CAD (Computer-Aided Design) Tool
  - 3D Geometry (simple shapes), materials, sensitive detectors
  - Design assistance tools.
  - Import 3D models : STEP, IGES
- Sector Analysis Tools
  - Ray-tracing on complex shapes
  - Post processing

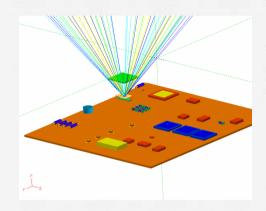

- CAD Interface for others softwares
  - NOVICE import/export (EMPC)
  - GEANT4 export (CERN)

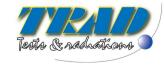

#### **FASTRAD Application**

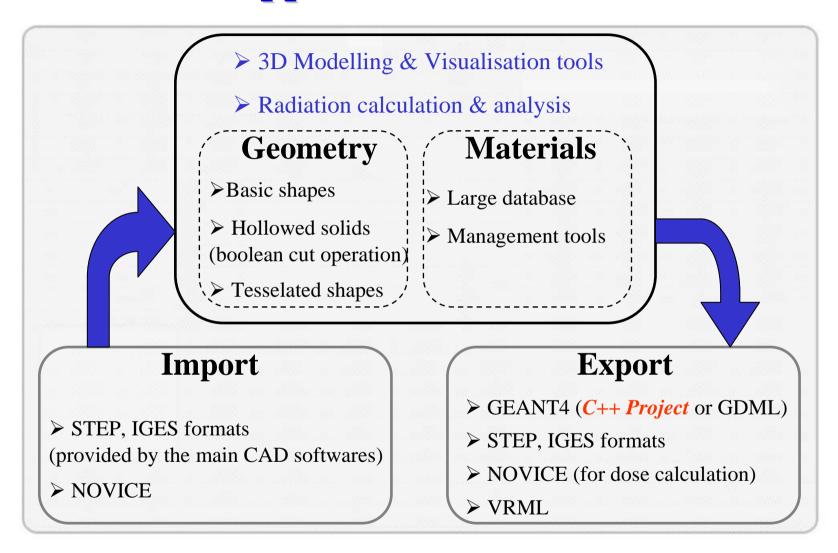

Ecole Geant4 Presentation June 8th, 2007

**FASTRAD** 

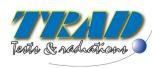

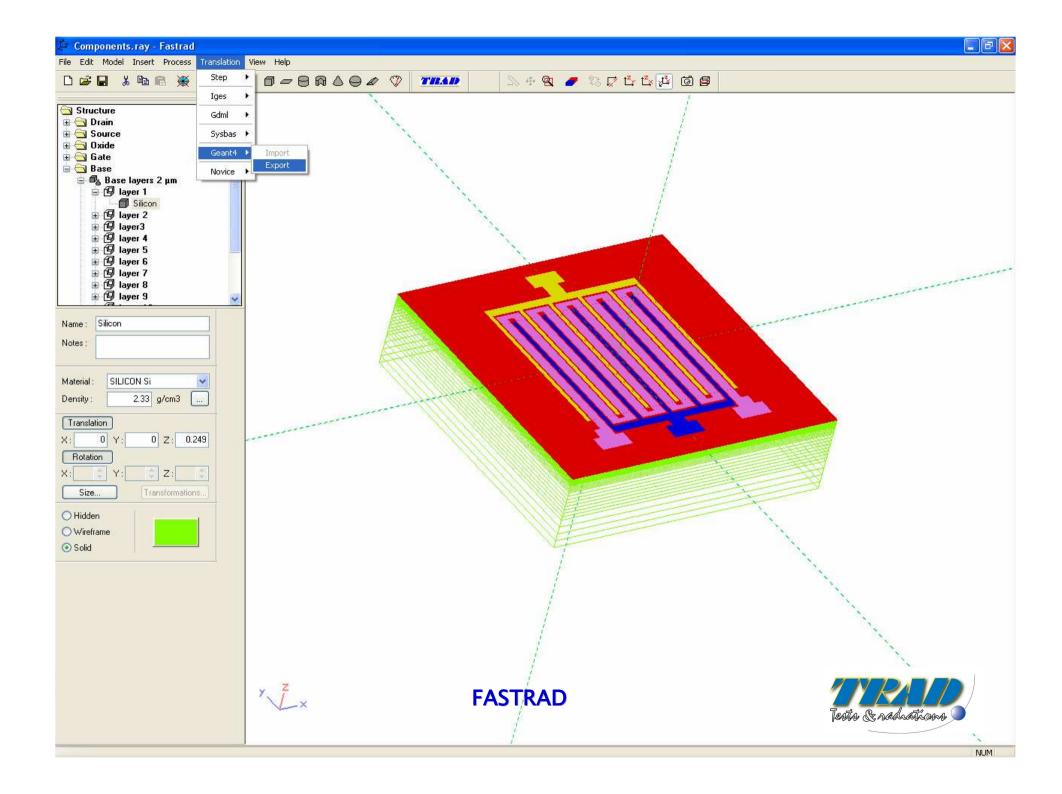

#### **Geant4** interface

Creation of Geant4 type files based on geometrical models designed with FASTRAD.

Interface provides several important tools:

- 16 different Physical Processes
- Detailed source definition
- 3 calculation methods
- Creation of macro files allowing an easier and more efficient use of Geant4

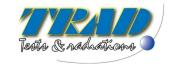

# **Geant4 interface – Main Dialog Box (1/7)**

Contains the elements to choose the physical models and the type of particles.

It gives also access to two other dialog boxes of the interface:

- GPS Dialog Box (source definition)
- Histogram Dialog Box

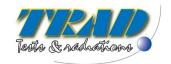

#### **Geant4 interface – Main Dialog Box (2/7)**

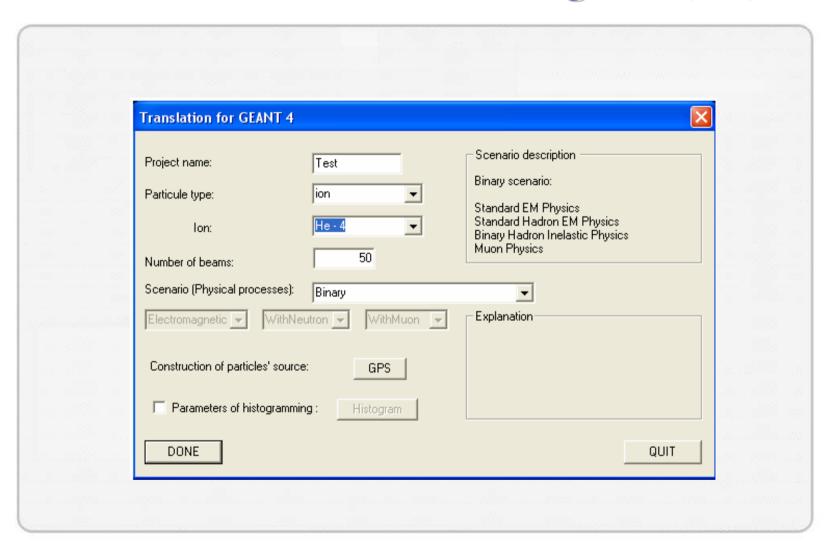

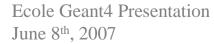

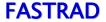

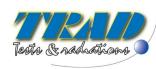

# **Geant4 interface – Main Dialog Box (3/7)**

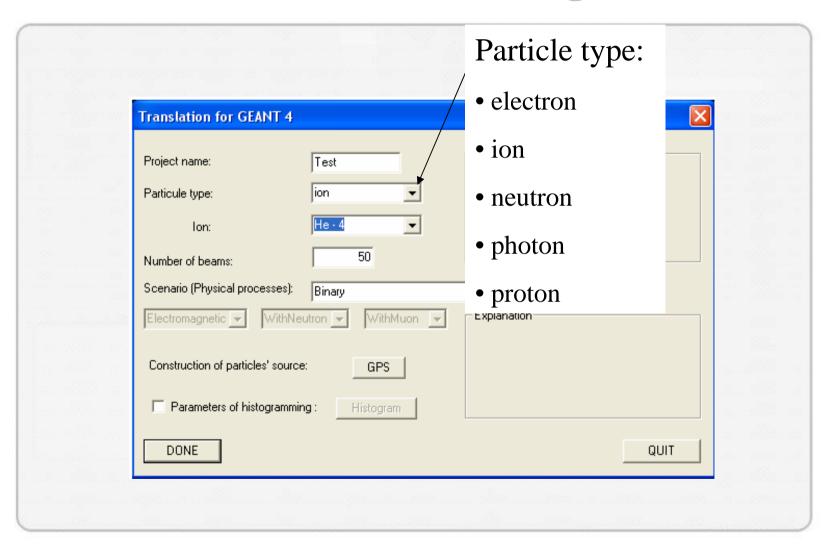

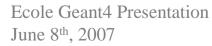

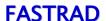

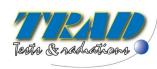

#### **Geant4 interface – Main Dialog Box (4/7)**

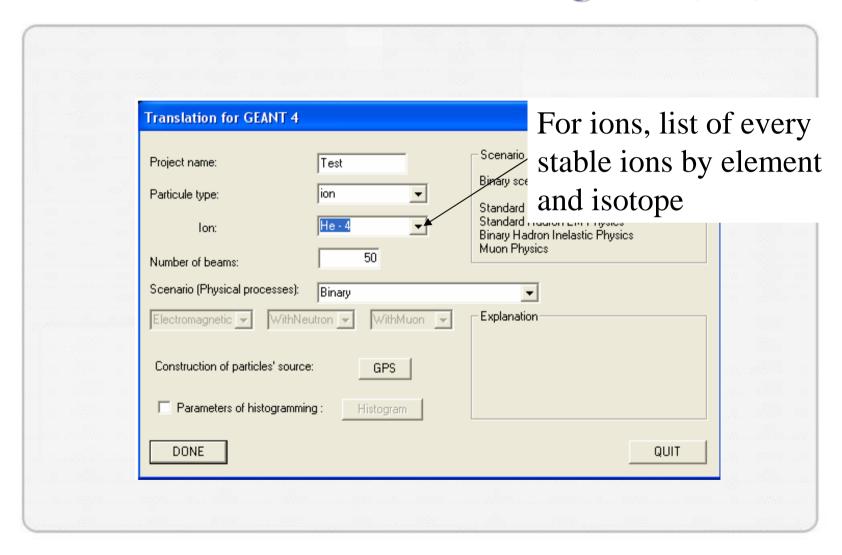

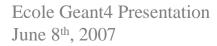

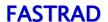

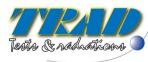

#### **Geant4 interface – Main Dialog Box (5/7)**

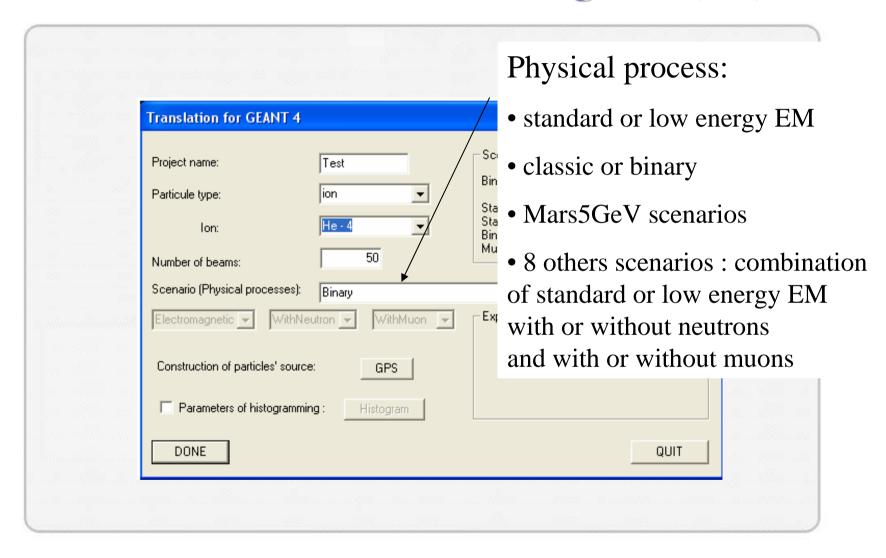

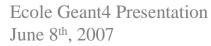

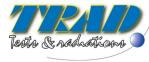

### **Geant4 interface – Main Dialog Box (6/7)**

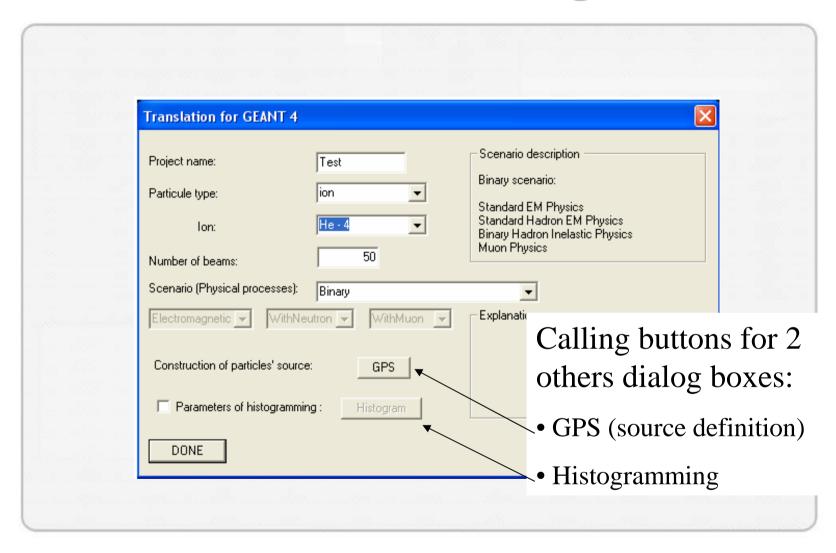

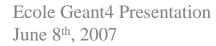

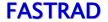

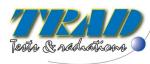

### **Geant4 interface – Main Dialog Box (7/7)**

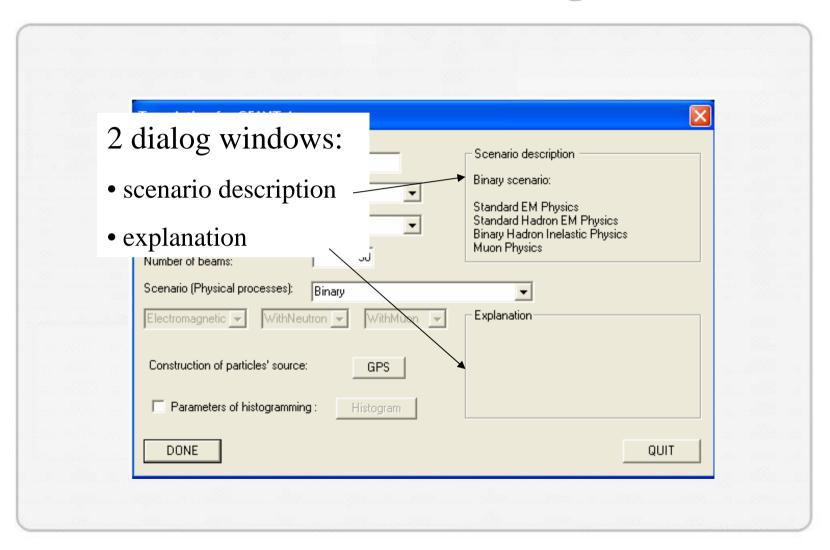

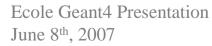

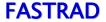

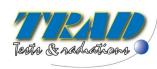

# **Geant4 interface – GPS Dialog Box (1/5)**

Allows the configuration of the GPS that describes the incident particles source:

- Geometry
- Position
- Incident energy distribution
- Directional distribution

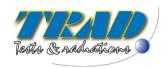

# **Geant4 interface – GPS Dialog Box (2/5)**

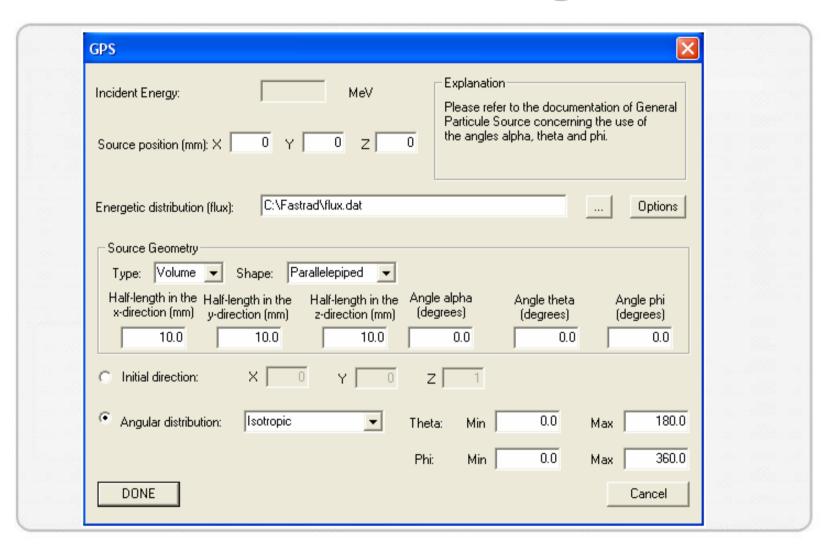

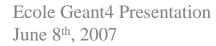

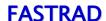

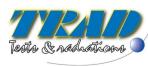

# **Geant4 interface – GPS Dialog Box (3/5)**

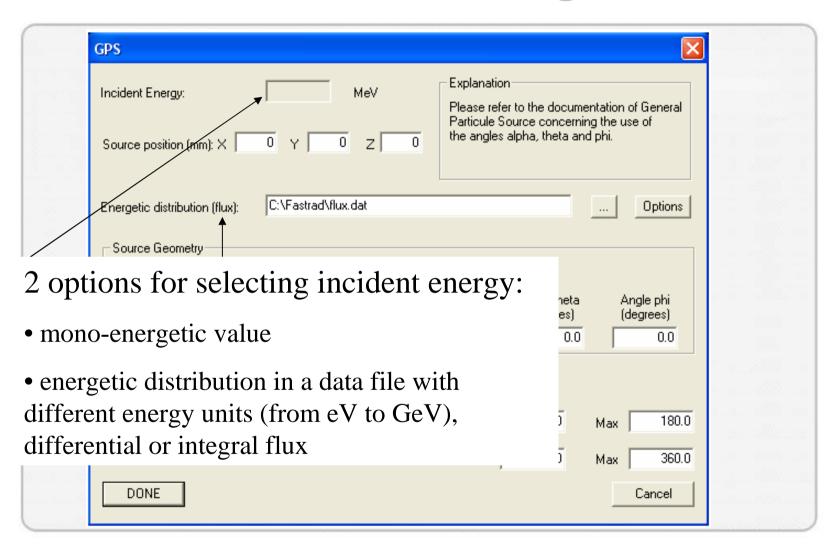

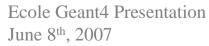

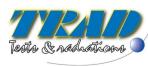

#### **Geant4 interface – GPS Dialog Box (4/5)**

#### Source geometry:

- type: point, beam, plane, surface and volume
- shape depends on type. The most current are : circle, rectangle, square, annulus, ellipse ...
- parameters : half-lengths, radius and angles corresponding to type and shape

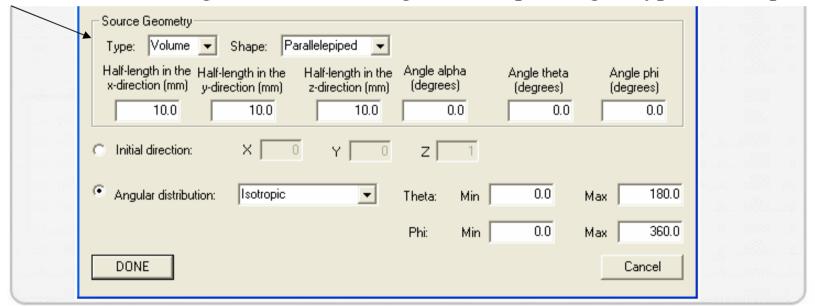

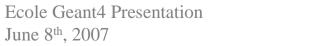

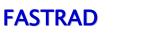

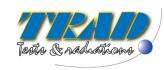

### **Geant4 interface – GPS Dialog Box (5/5)**

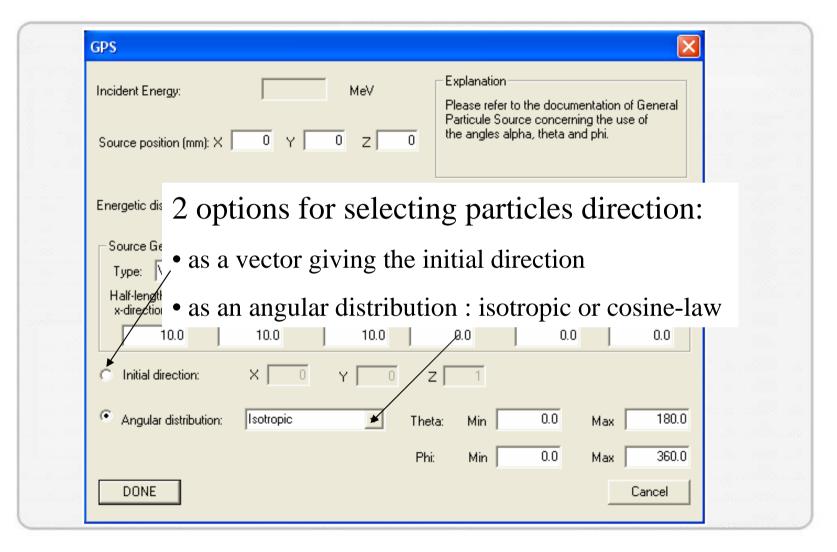

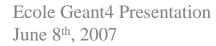

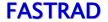

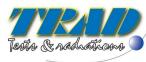

# **Geant4 interface – Histogram Dialog Box (1/5)**

Gives the choice between three different types of post processing for a selected detector:

- Received Dose calculation
- LET (Linear Energy Transfert) Spectrum
- Nuclear Interactions i.e. information about particles hiting the detector

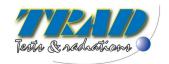

#### **Geant4 interface – Histogram Dialog Box (2/5)**

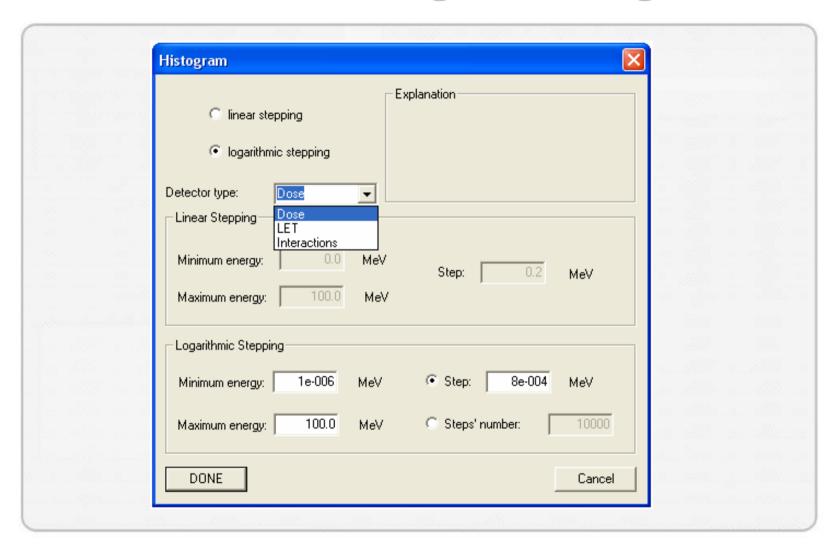

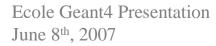

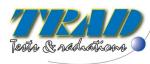

#### **Geant4 interface – Histogram Dialog Box (3/5)**

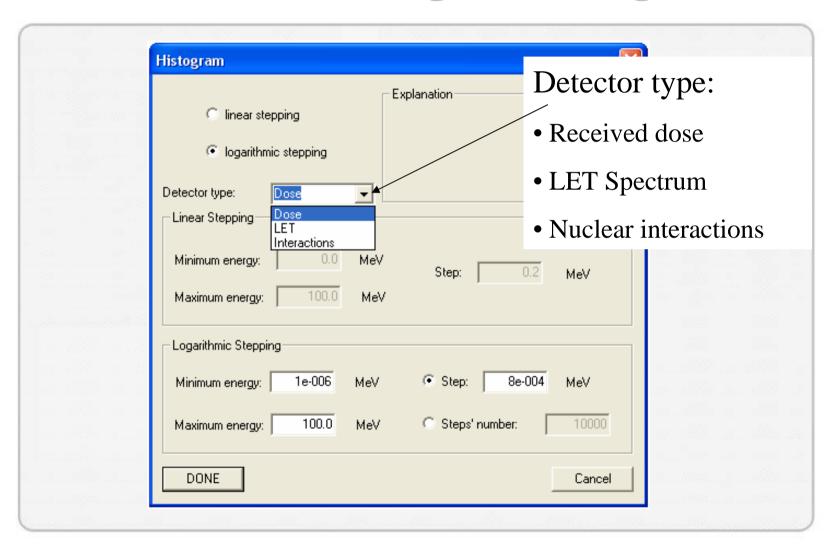

Ecole Geant4 Presentation June 8th, 2007

**FASTRAD** 

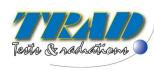

# **Geant4 interface – Histogram Dialog Box (4/5)**

Scale choice: Histogram • linear Explanation: linear stepping • logarithmic logarithmic stepping Detector type: Dose Dose Linear Stepping LET Interactions MeV Minimum energy: Step: 0.2 MeV MeV Maximum energy: Logarithmic Stepping 8e-004 1e-006 MeV Step: MeV Minimum energy: 100.0 Steps' number: Maximum energy: MeV DONE Cancel

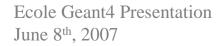

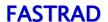

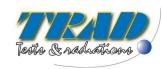

#### Parameters for stepping:

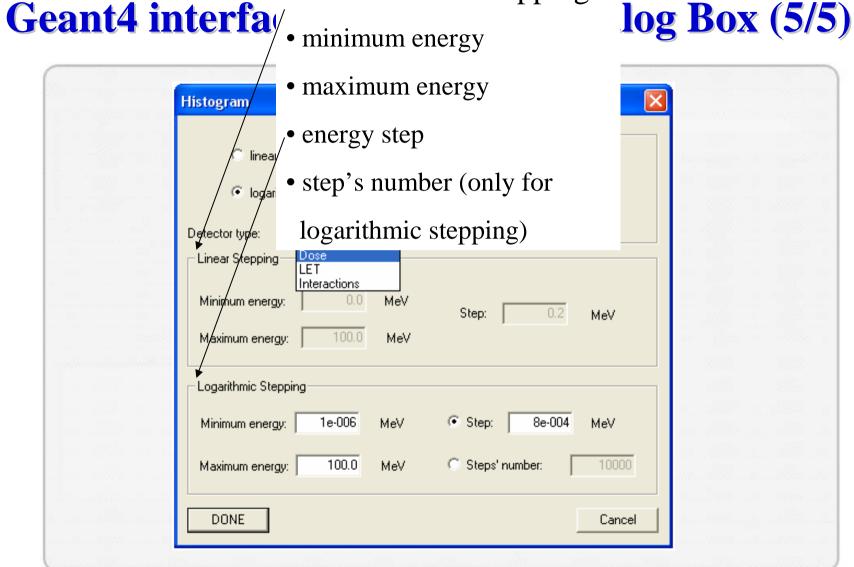

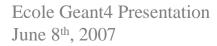

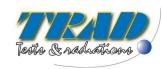

#### **Geant4** interface

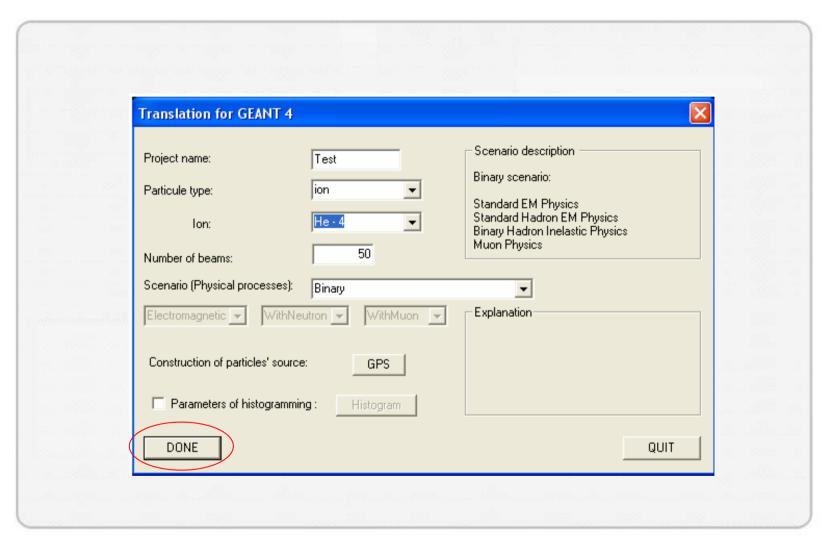

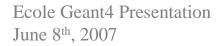

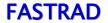

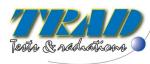

#### **Geant4 Files**

#### FASTRAD provides ready to compile Geant4 files:

- Headers files (.hh)
- Source files (.cc)
- Main file
- Macro files, allowing changes without rebuilding Geant4 executable thanks to Geant4 Messengers:
  - o Detector type
  - o GPS variables (particles type, source modification)
  - o Number of beams
  - o Visualisation definition (choice of visual display, creation of visualisation, visualisation's option)

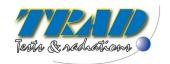

#### **Macro Files Example (1/2)**

```
#* Visualisation macro for project:
#* (Geant4 compatible)
#*
#* Neither the authors of this software system, nor their employing
#* institutes, nor the agencies providing financial support for this
#* work make any representation or warranty, express or implied,
#* regarding this software system or assume any liability for its
#* use.
#* Creation: 31/01/2007 by FASTRAD ((C) TRAD 2007)
#* Last Modified:
# Macro file for the initialization phase of "Visu.mac"
# when runing in interactive mode
/control/verbose 2
/run/verbose 2
/geom/detector Dose
/gps/particle e-
/gps/pos/type Point
/gps/pos/centre 0.000 0.000 100.000 mm
/gps/direction 0.000 0.000 1.000
/gps/ene/mono 1.000 MeV
```

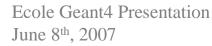

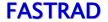

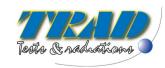

### **Macro Files Example (2/2)**

```
# create empty scene
/vis/scene/create
# Create a scene handler for a specific graphics system
# (Edit the next line(s) to choose another graphic system)
#/vis/open DAWNFILE
#/vis/open OGLIX
#/vis/open OGLSX
#/vis/open OGLIXm
/vis/open OGLSXm
#/vis/open HepRepXML
#/vis/open VRML1
#/vis/open VRML2
# draw scene
#/vis/viewer/set/style surface
/vis/viewer/set/style wireframe
/vis/viewer/set/viewpointThetaPhi 90. 180. deg
/vis/viewer/zoom 1.
/vis/viewer/flush
# for drawing the tracks
# (if too many tracks cause core dump => storeTrajectory 0)
/tracking/storeTrajectory 1
/vis/scene/endOfEventAction accumulate
/tracking/verbose 0
```

/run/beamOn 50

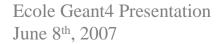

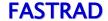

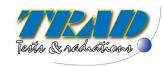

### **Post processing: Histogram**

#### 3 different types of post processing:

- Received dose by primary particles and secondary electrons and gammas + sampling of deposited energy
- <u>Sampling of LET spectrum</u> for primaries
- <u>Sampling of incident energy</u> for primaries and secondaries on the detector + <u>details for each hiting particle</u>: # event, particle type, incident energy, deposited energy, momentum and origin volume (only for secondaries)

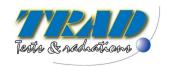

#### **Conclusion**

- The interface FASTRAD/Geant4 is an efficient tool to provide ready to compile Geant4 project from a CAD tool.
- Possible improvements:
  - calculation on multiple detectors
  - binding GDML/Geant4
- Contacts for further information:
  - <a href="http://www.trad.fr">http://www.trad.fr</a> (company website)
  - Fastrad@trad.fr (software team)
  - Pierre.Pourrouquet@trad.fr (personal e-mail)

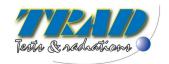